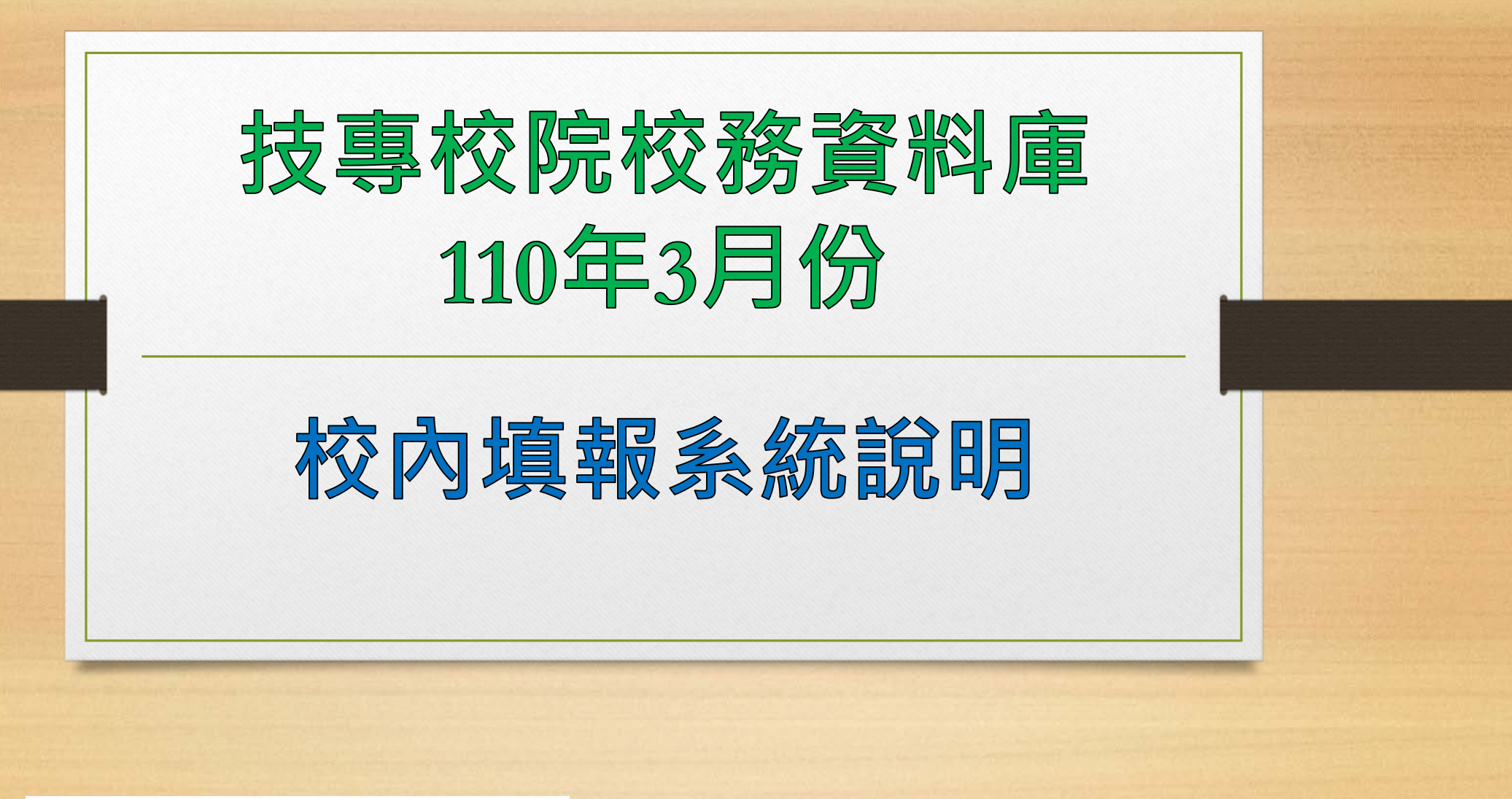

**年3月4日**

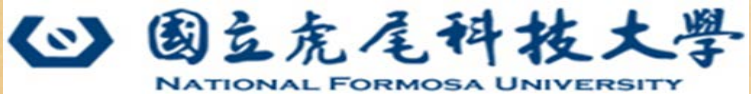

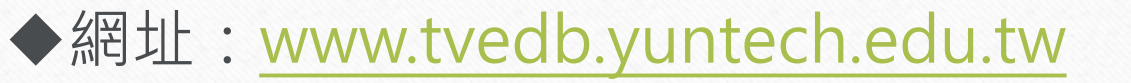

#### **<第一層VPN帳號>**

(**每3個月需強制更換帳號、密碼**) 電算中心於**3/9前**email通知各單位填表人

**登入**

◆帳號:

#### (**3/9**開始使用**新**帳號密碼登入)

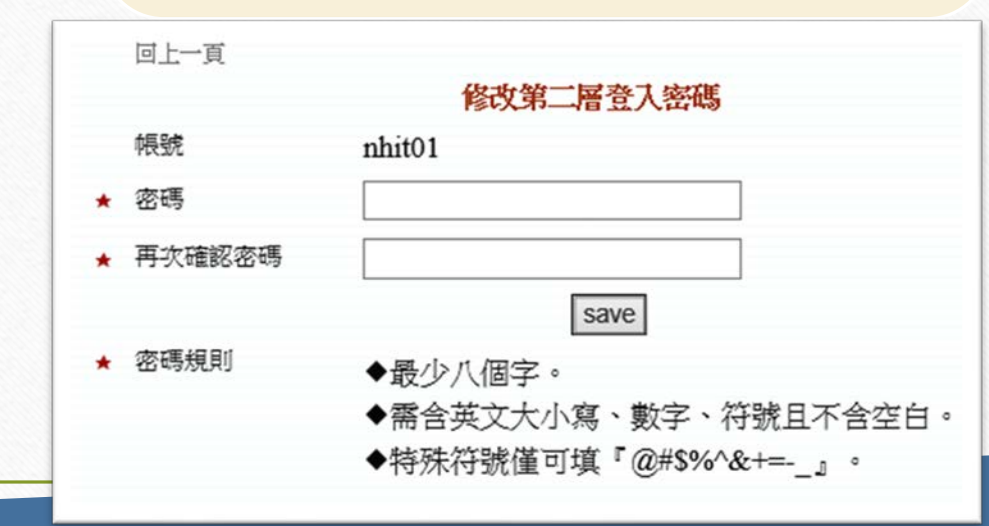

2

**<第二層單位帳號>**

#### (**每3個月需強制更換密碼**)

以舊帳號密碼登入系統,系統提示更改密碼

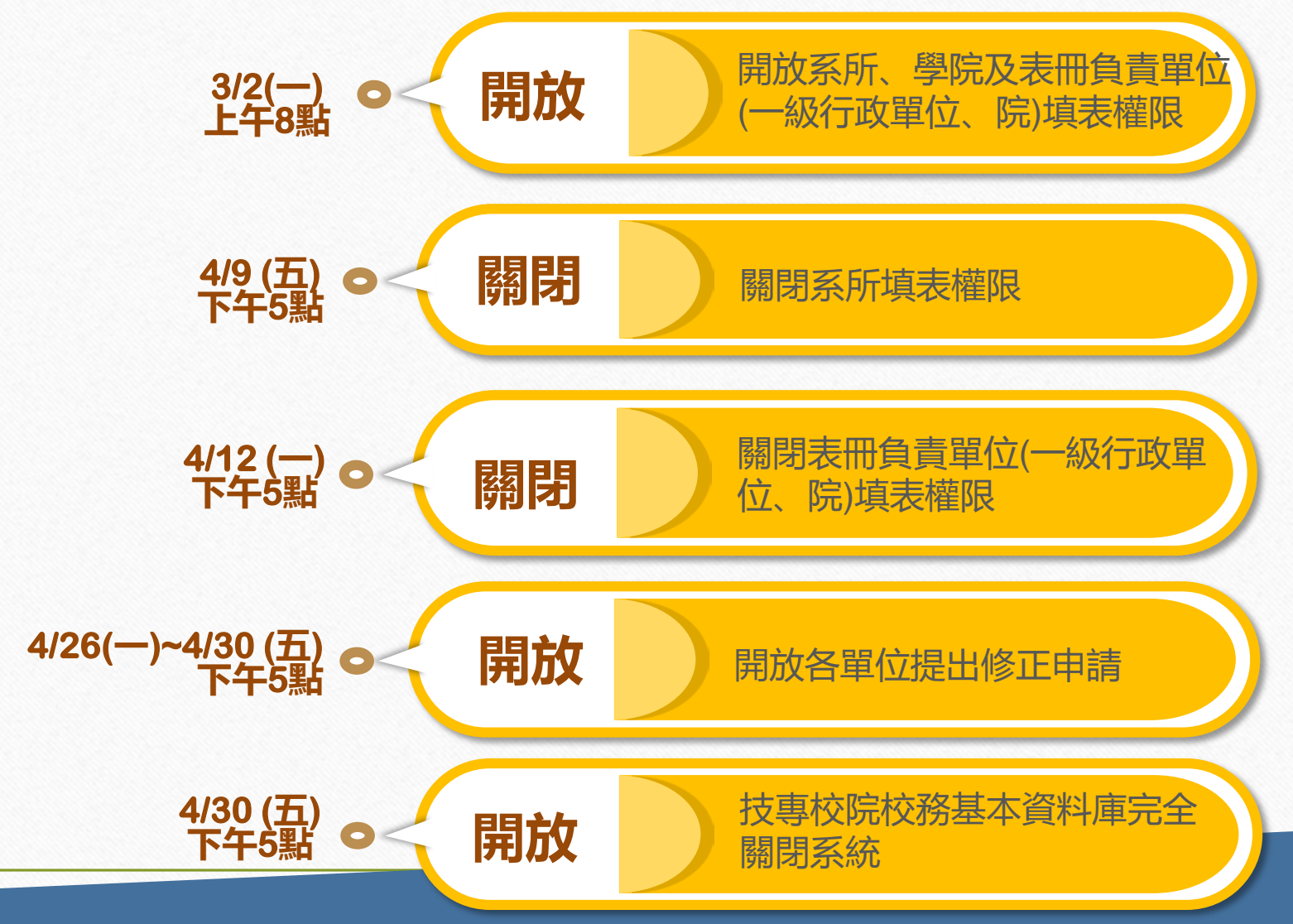

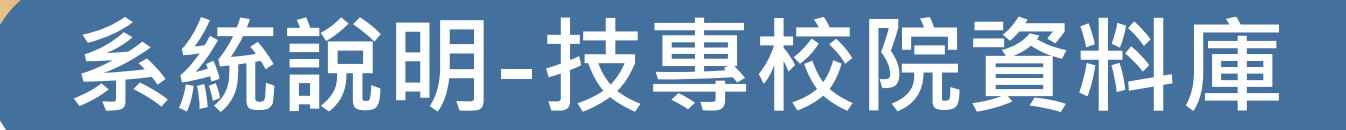

Q1:帳號密碼沒有錯,但無法登入系統?

- $\overline{\mathsf{A}}$ 1. 需使用IE瀏覽器
- **2. IE瀏覽器「相容性檢視」設定步驟:IE功能選單工具相容性檢視設定 新增140.125.243.18及140.125.243.5**

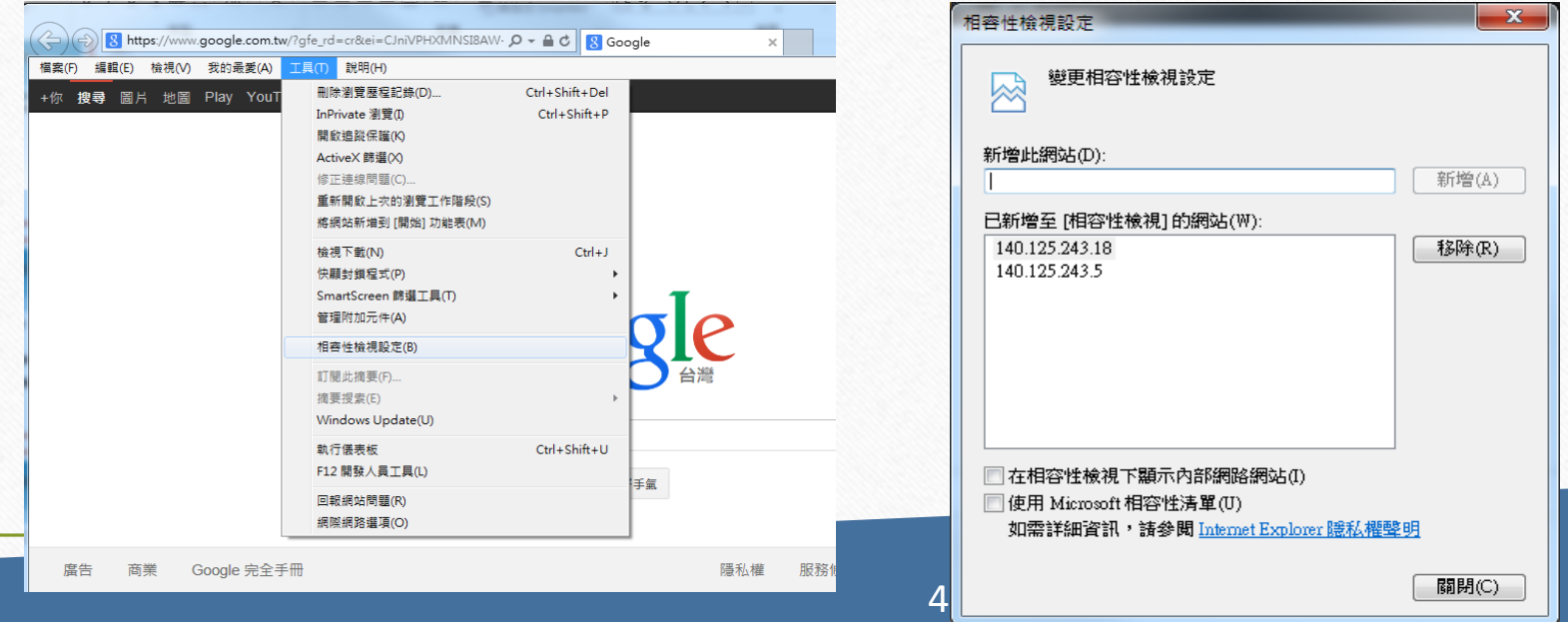

#### 3. IE瀏覽器進階設定,工具→網際網路選項→進階 勾選使用SSL3.0、TLS1.0、TLS1.1、TLS1.2

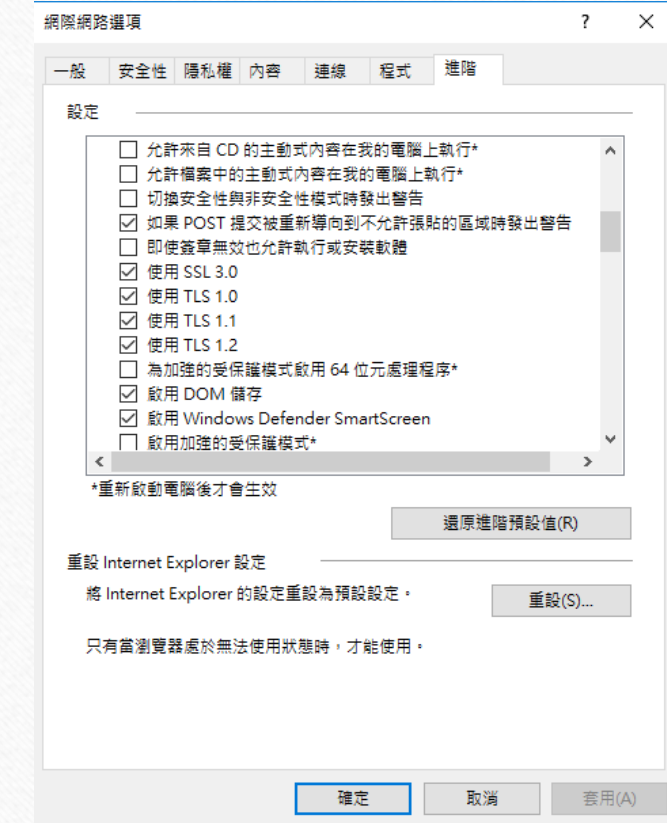

Q2:第二層單位帳號密碼修改無法成功?

 $A$ : 需符合「技專校院務基本資料庫系統帳號與密碼管理原則」 A.至少8碼 B.不可與帳號相同 C.**需含英文大小寫、數字、符號且不含空白 (特殊符號僅可填@#\$%^&+=-\_ )** D.每**六個月**強制更換密碼一次

Q3:填表時無特殊專班級可填寫?

 $\mathsf{A}$ . **,需於系統新增系所、特殊專班,請提供教育部核定招生規定之相關公文至電算中心** 

# **系統說明-教師學術歷程系統**

◆網址: [https://tepo.nfu.edu.tw](https://tepo.nfu.edu.tw/)

◆網站路徑:學校首頁/使用者入口列/教師/教師學術歷程系統

教師身份、系所管理者身份:

▶登入帳號:校務行政帳號(AD) (與ecare或差勤線上簽核系統相同)

忘記密碼:請至[https://adp.nfu.edu.tw](http://adp.nfu.edu.tw/)網址重置密碼

# **系統說明-教師學術歷程系統**

教師自填表冊:

表1-2-1教師實務經驗

表1-2-2教師相關證照

表1-6教師專業服務(含校內/校外)

表1-7教師學術/專業活動

表1-9教師期刊論文

表1-10教師研討會論文

表1-11教師發表專書(含篇章)及其他著作

表1-13教師獲頒獎項與榮譽

表6-4教師交流人員名冊

教師查閱表冊:

表1-1教師基本資料表(人事室彙整) 表1-4教師進修(人事室彙整) 表1-5教師升等(人事室彙整)

#### **系統說明-教師學術歷程系統**

技專填報統計表:

此頁面只開放供条所承辦使用

技専填報統計表:

- **糸所填報期間資料異動統計表(3月填報統計期間2/1∼7/31 ; 10月填報統計期間8/1∼1/31) : 下載**
- 今年vs去年条所填報期間資料異動統計表(目前月份3~8月,可查詢3月填報統計[期間2/1~7/31] ; 目前月份9~12月或1~2月,可查詢10月填報統計[期間8/1~1/31]): 下載

教師填報期間資料異動統計表(3月填報統計期間2/1~7/31 ; 10月填報統計期間8/1~1/31) : 下載

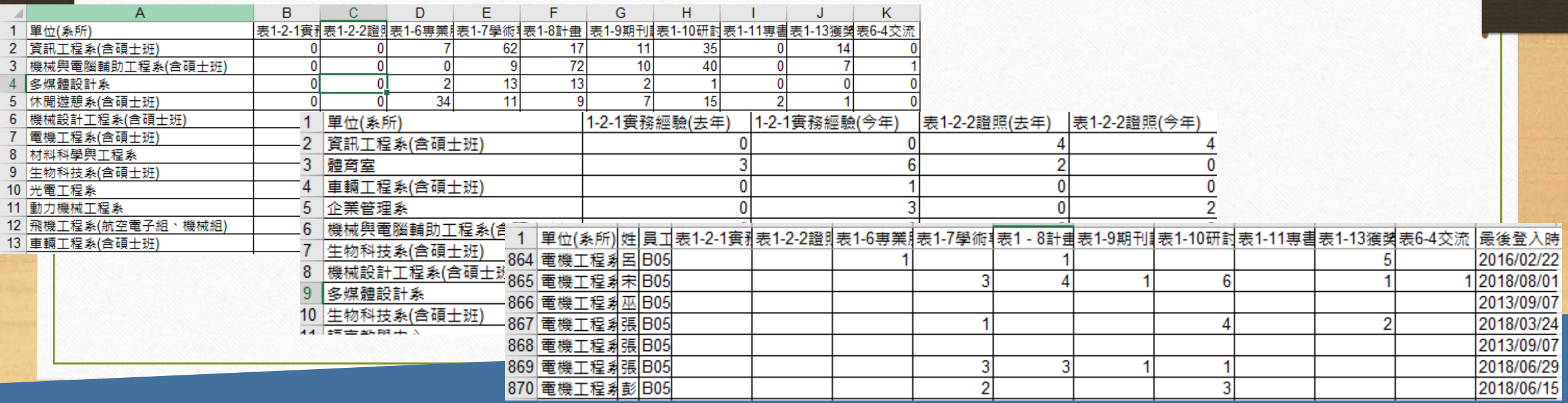

### **系統說明-大專校院校務資訊公開**

#### ◆系統網址: [https://udb.moe.edu.tw](https://udb.moe.edu.tw/)

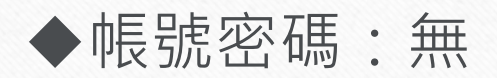

公開資料類型及範圍: 公開**101~109**學年度 全國各公私立一般大學及技專院校 學生類、 教職類、研究類 、校務類及財務類

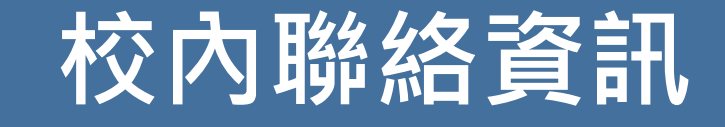

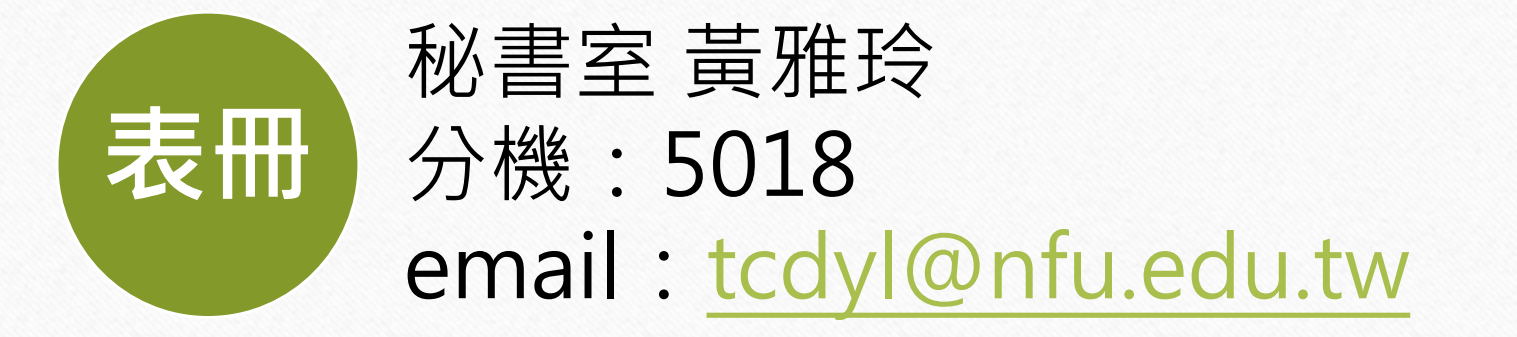

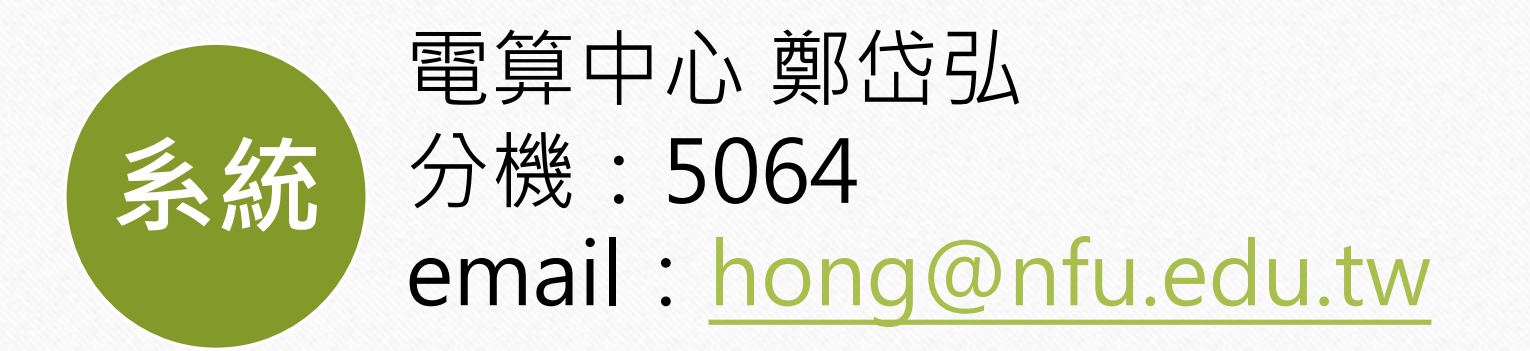